## **GETTING & USING THE PEARDECK ADD-ON FORGOOGLE SLIDES**00

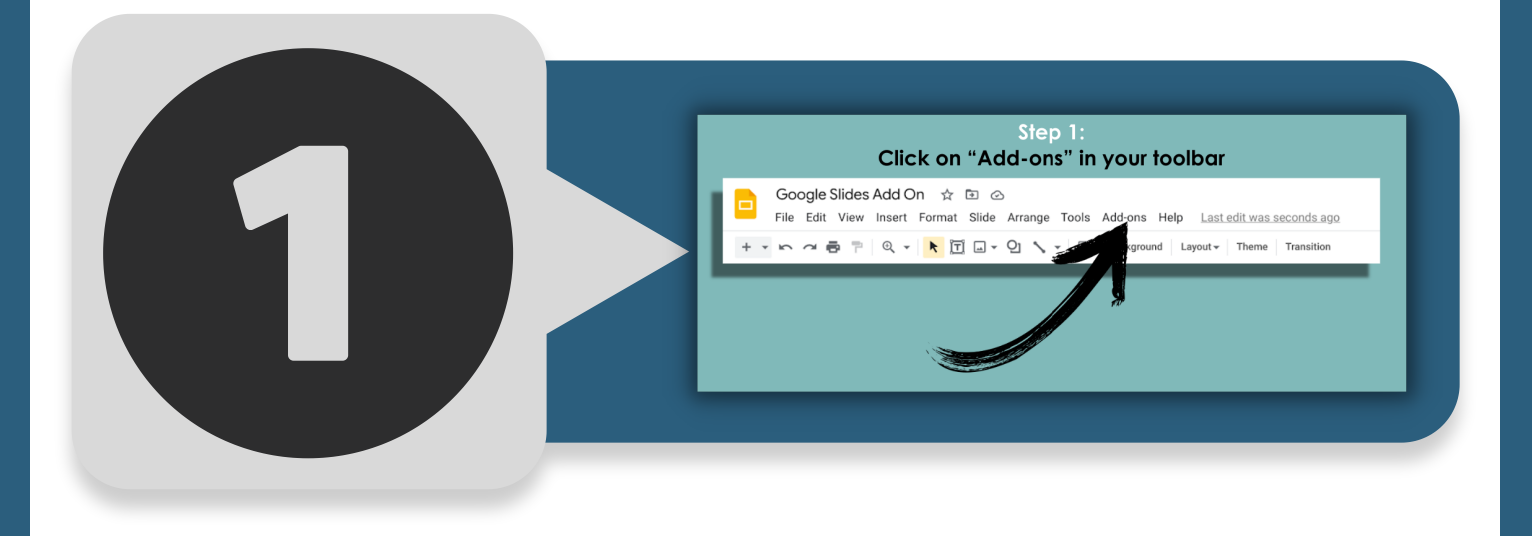

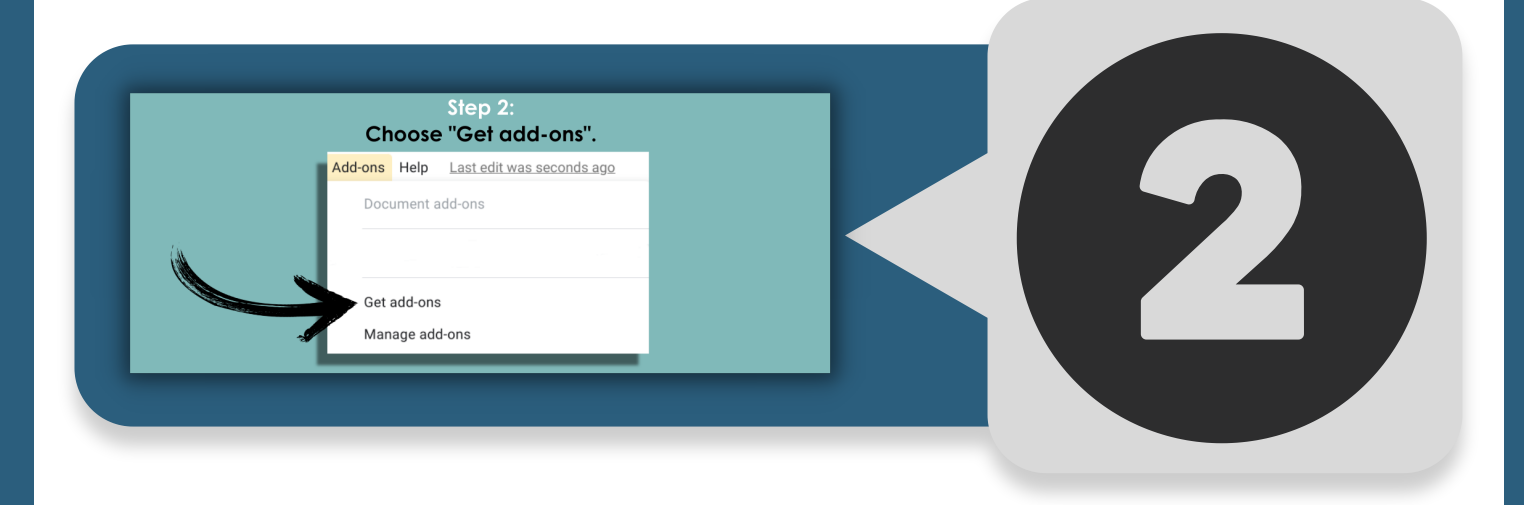

Step 3: Choose or search for Pear Deck; click "Install".  $\equiv$   $\bullet$  Google Workspace Marketplace  $\quad$  Q, Search apps  $\circ$   $\circ$ <br>Works with Sides ⊙ਾ 

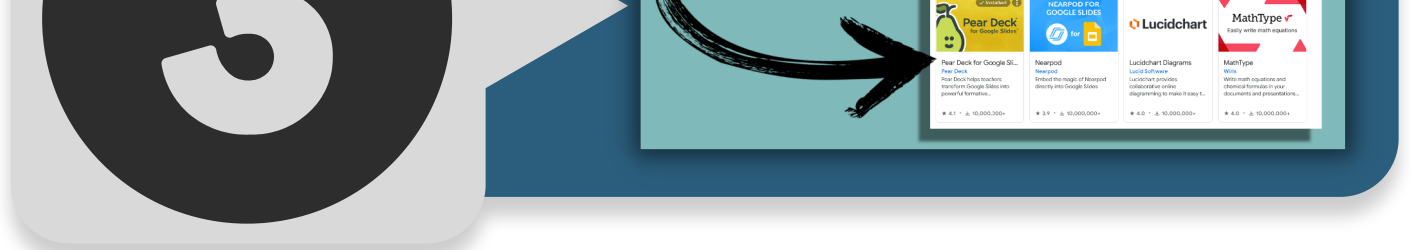

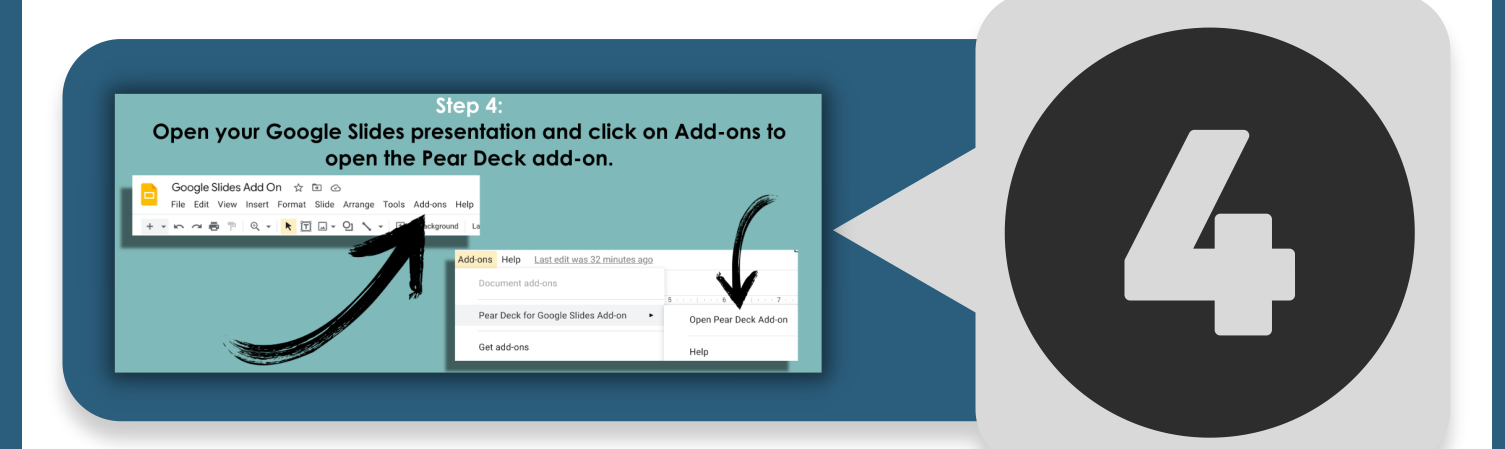

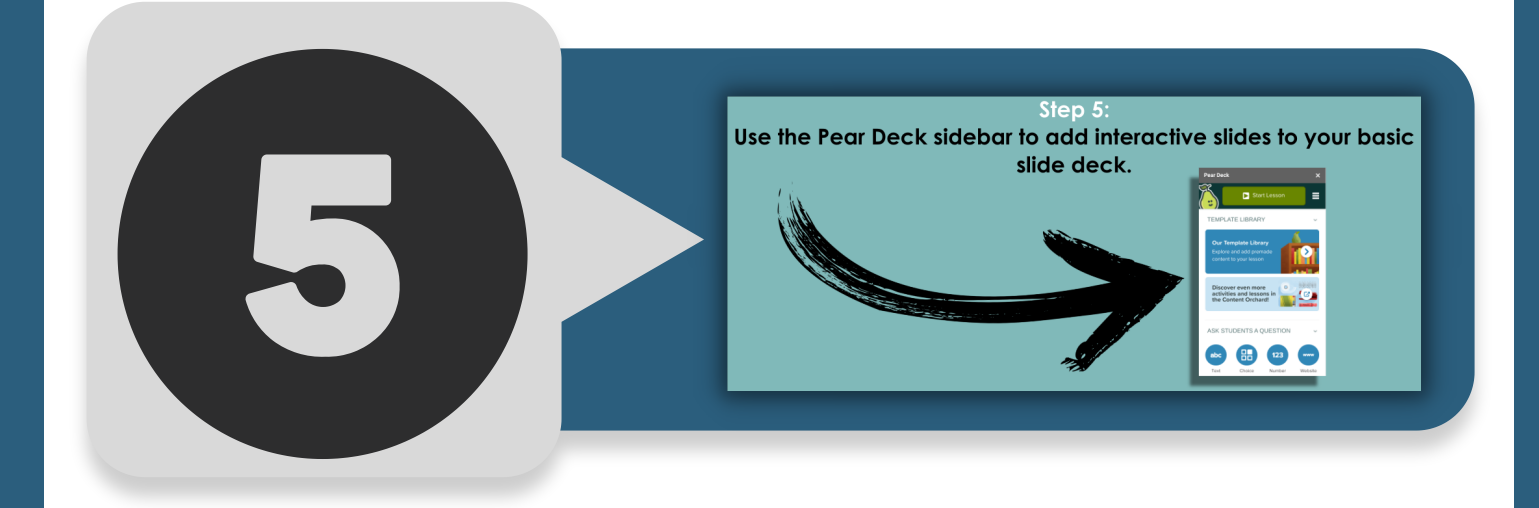